User manual for CGDI MB car key add CGDI-MB OCCOM Click: Lock (EIS)

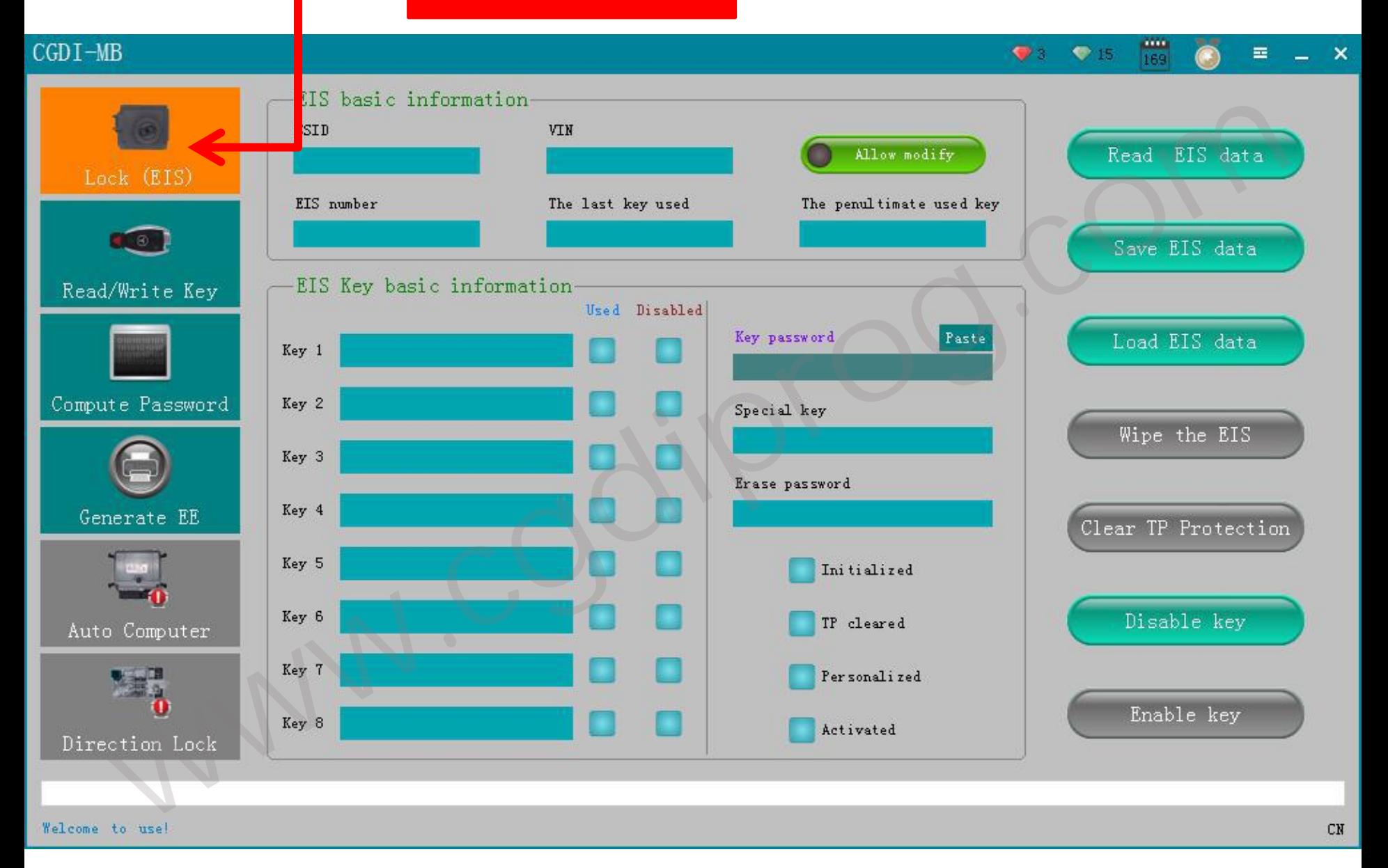

**Click**:**read Lock**(**EIS**)**data**

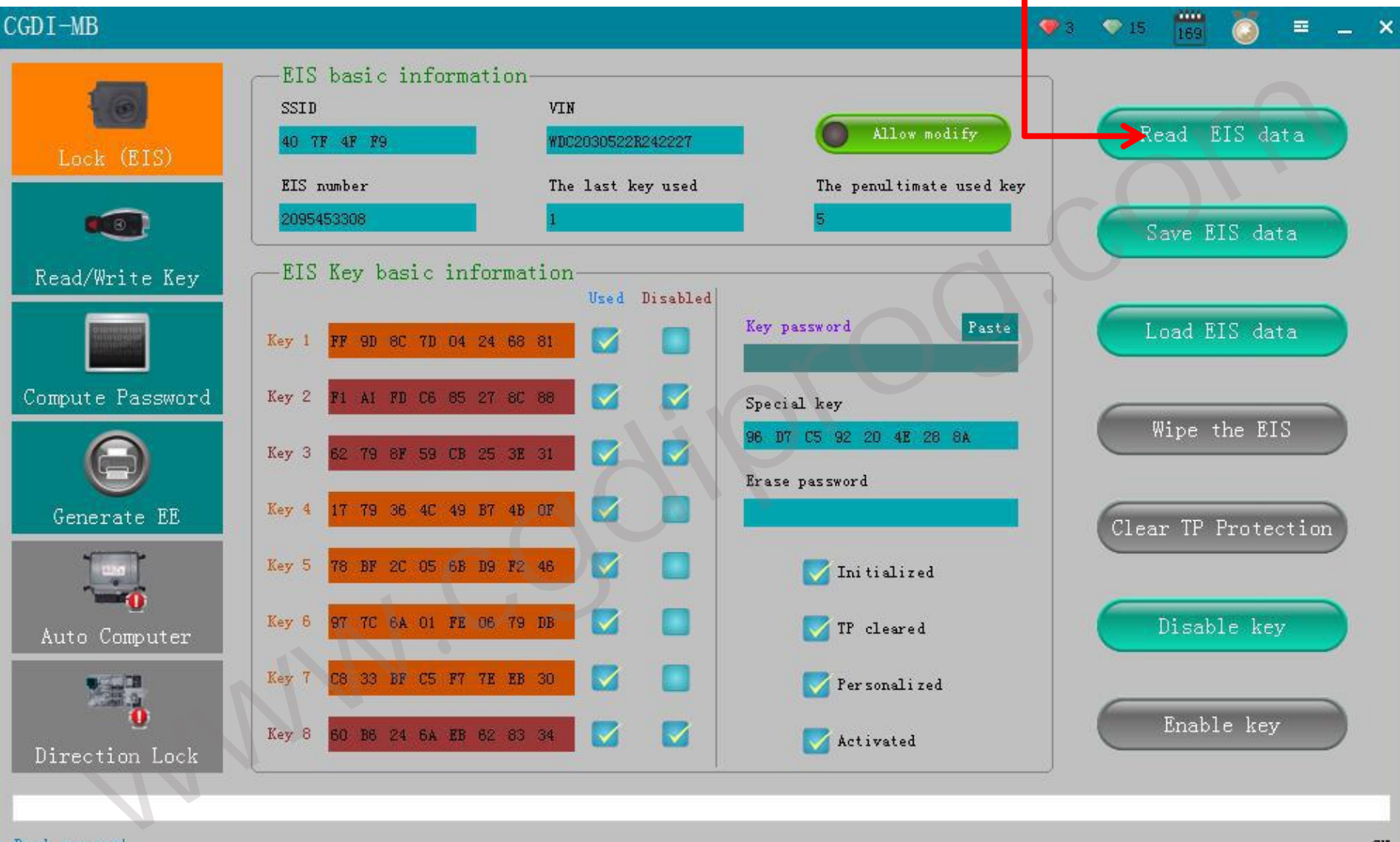

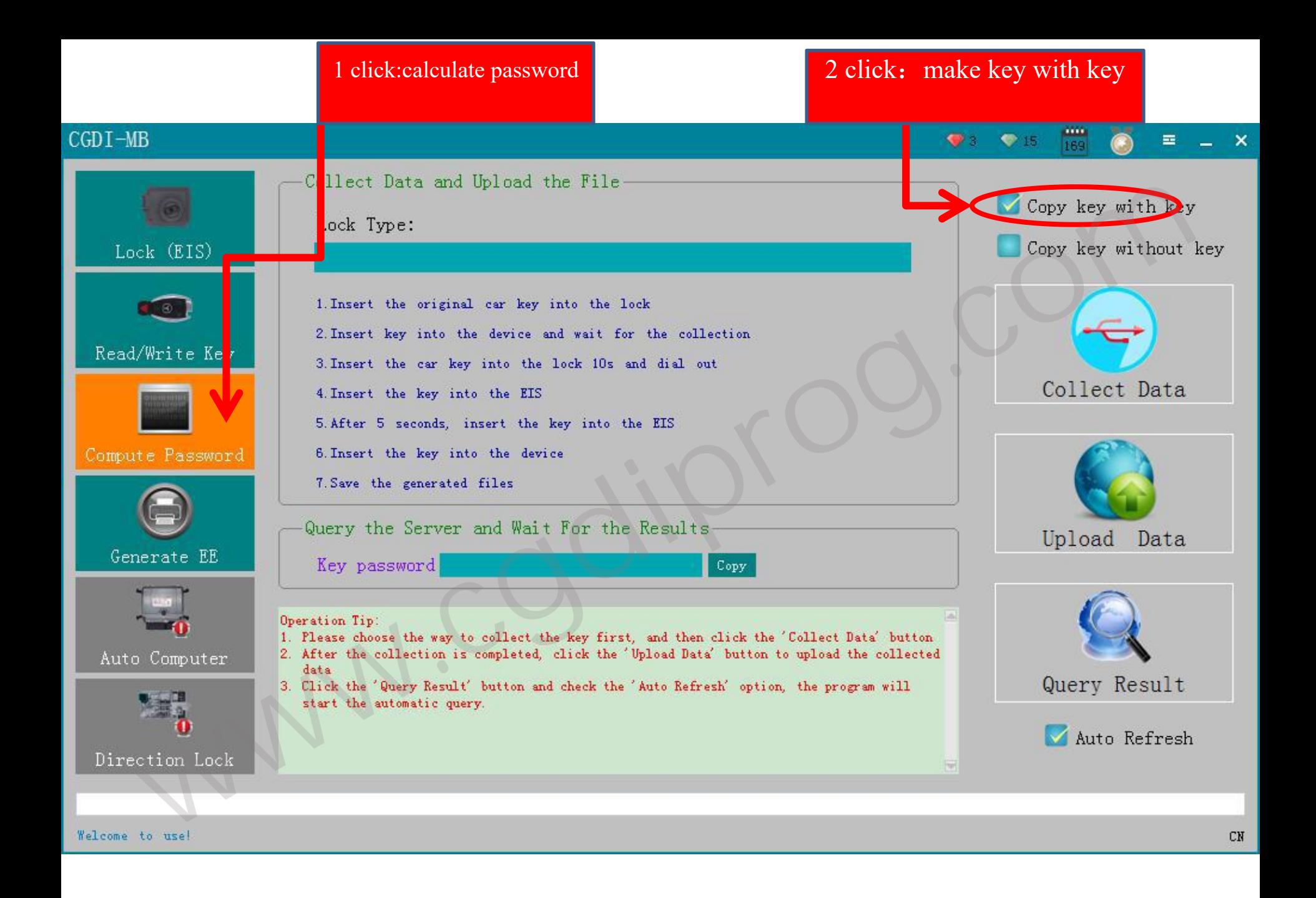

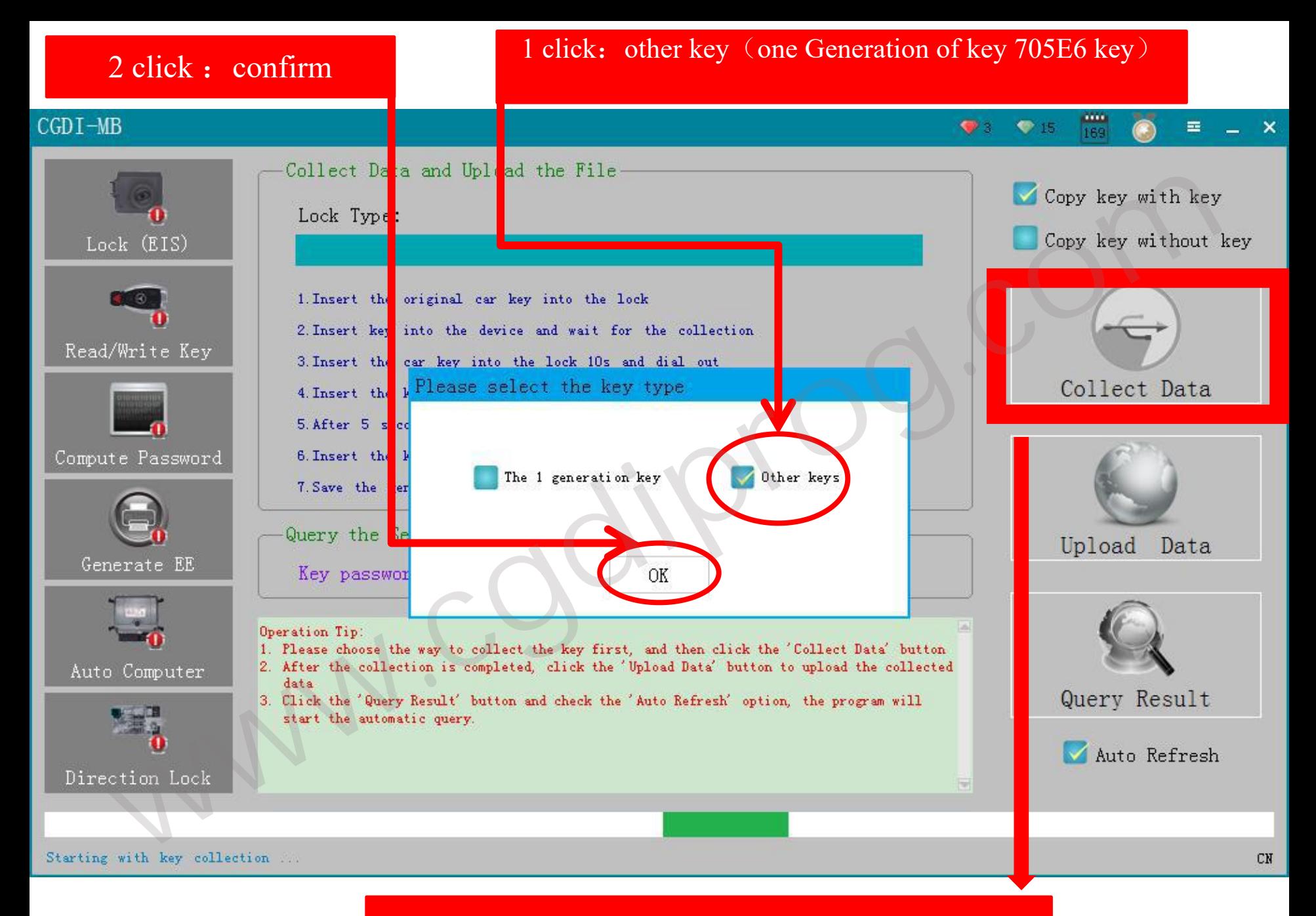

#### 1 click : collecting data

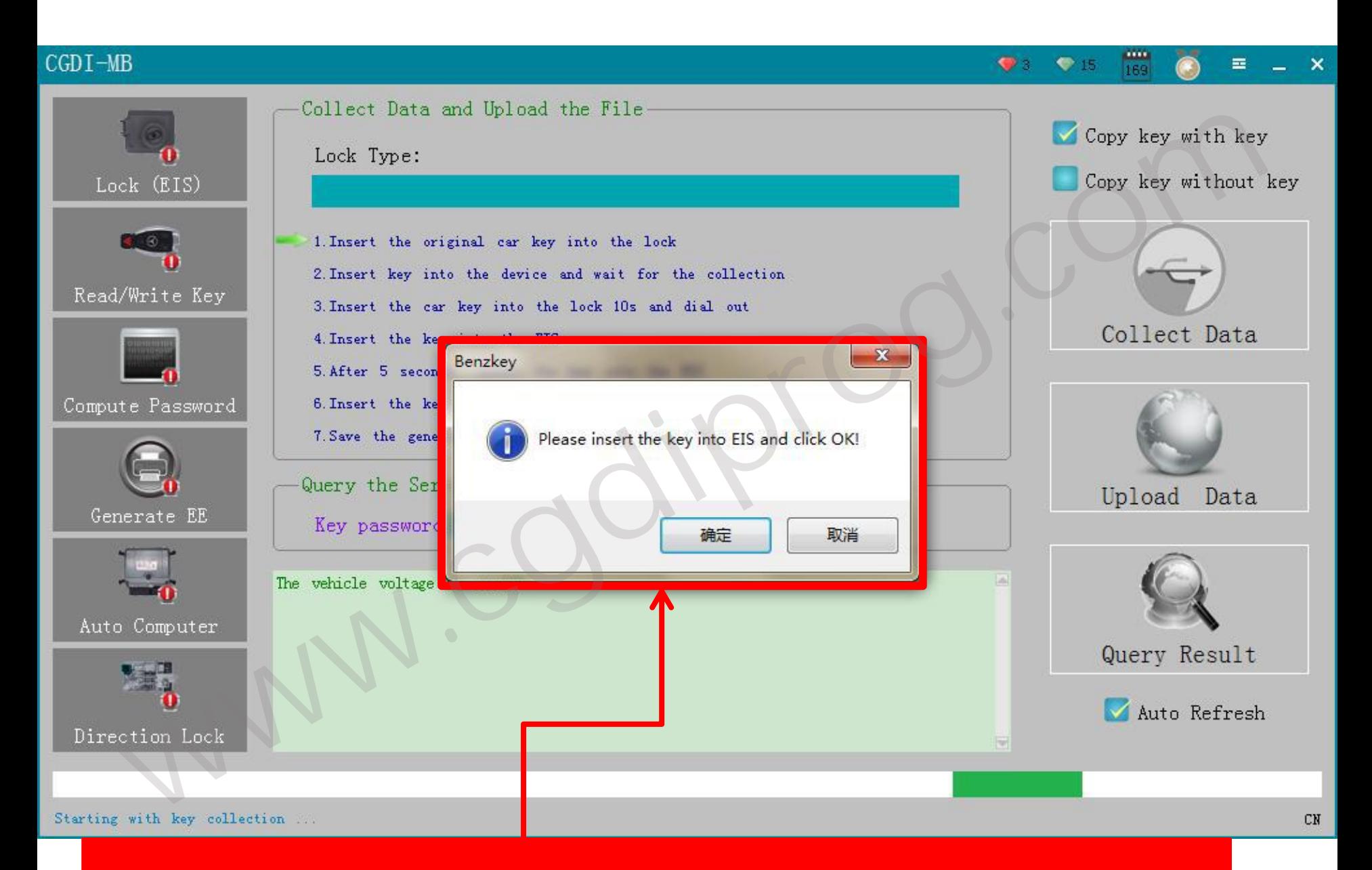

pls insert key into(Auto ignition switch /EIS  $\triangleright$  then , click "confirm"

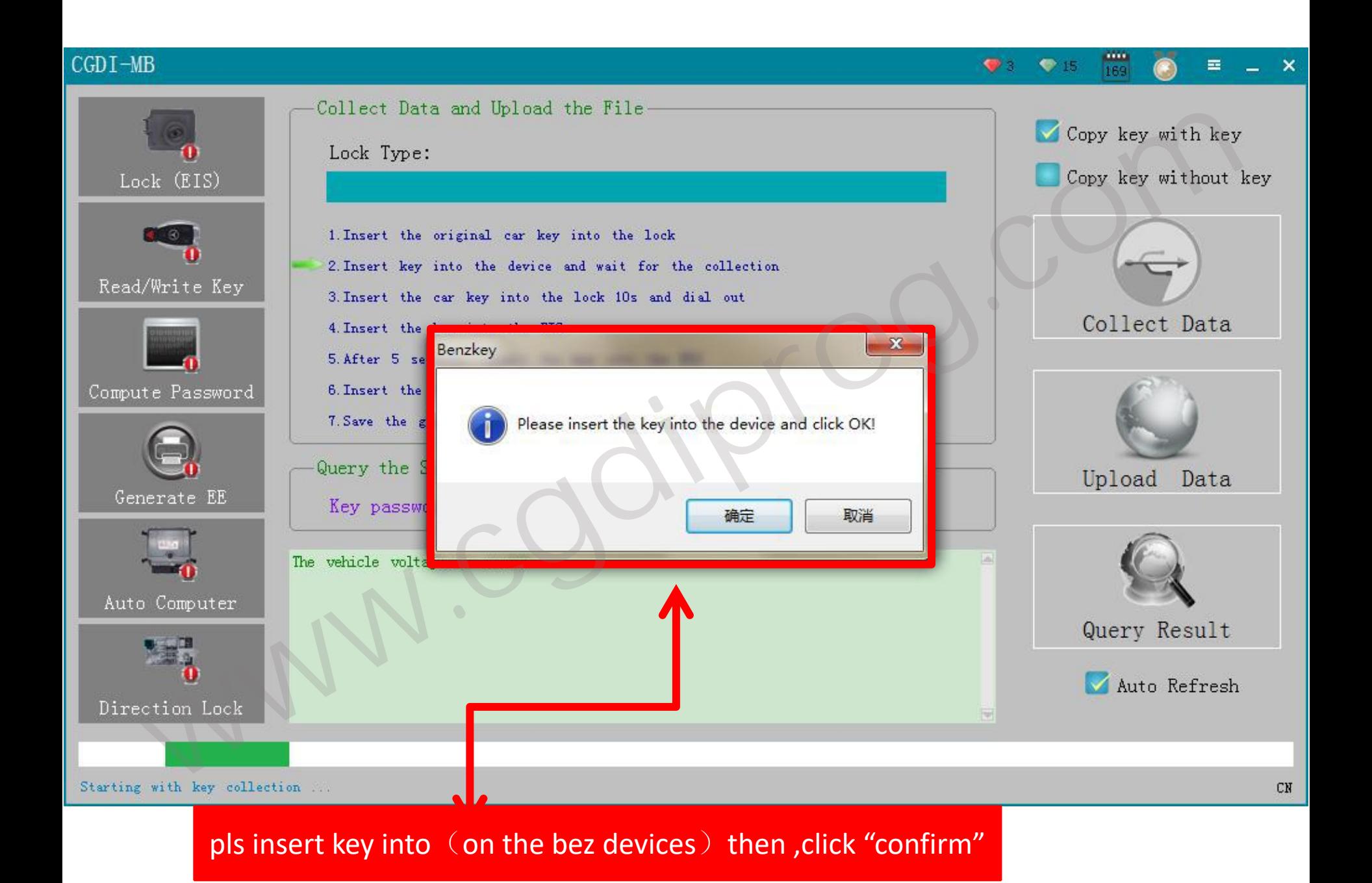

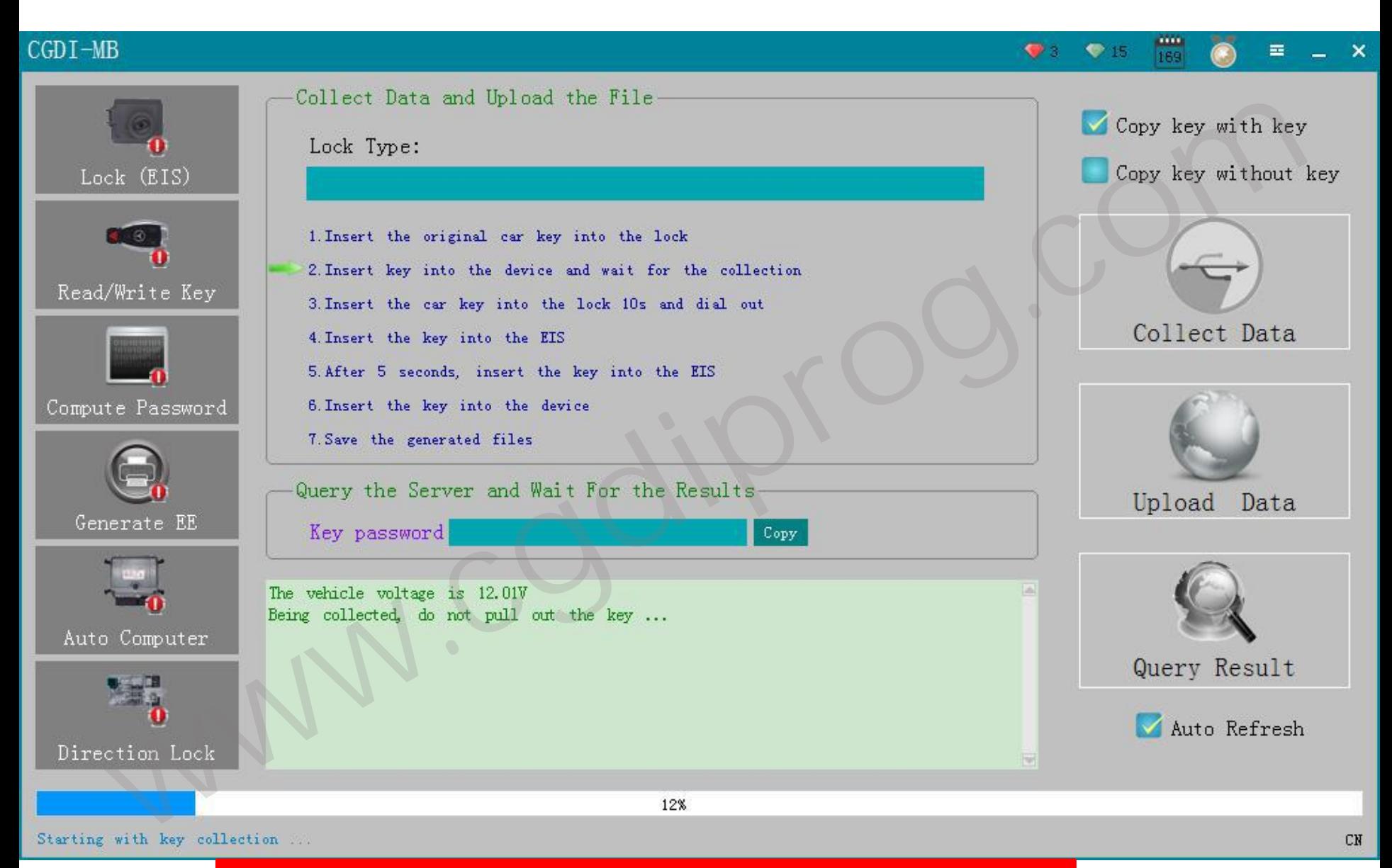

#### collecting data ,pls dont remove key !!!

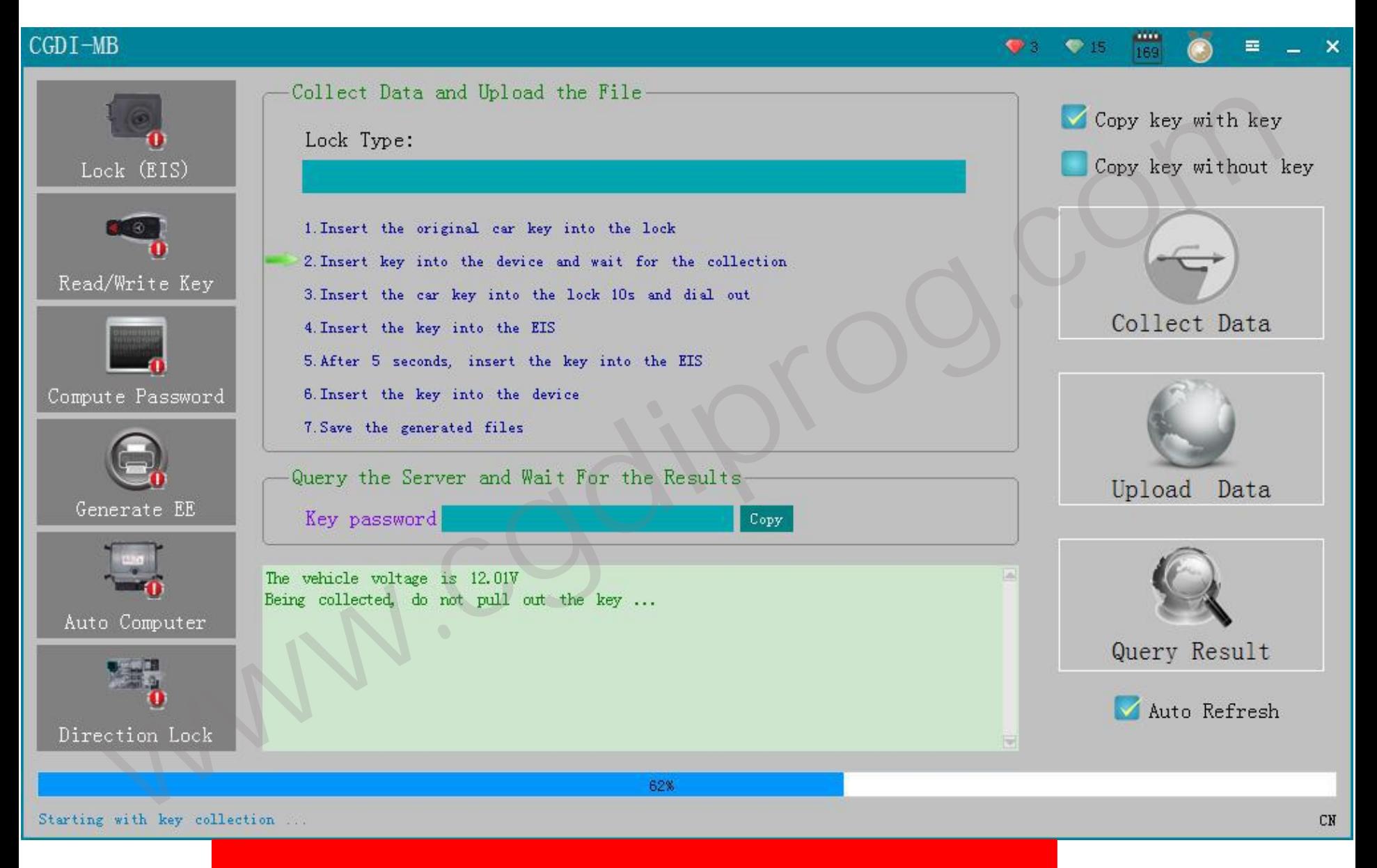

collecting data ,pls dont remove key !!!

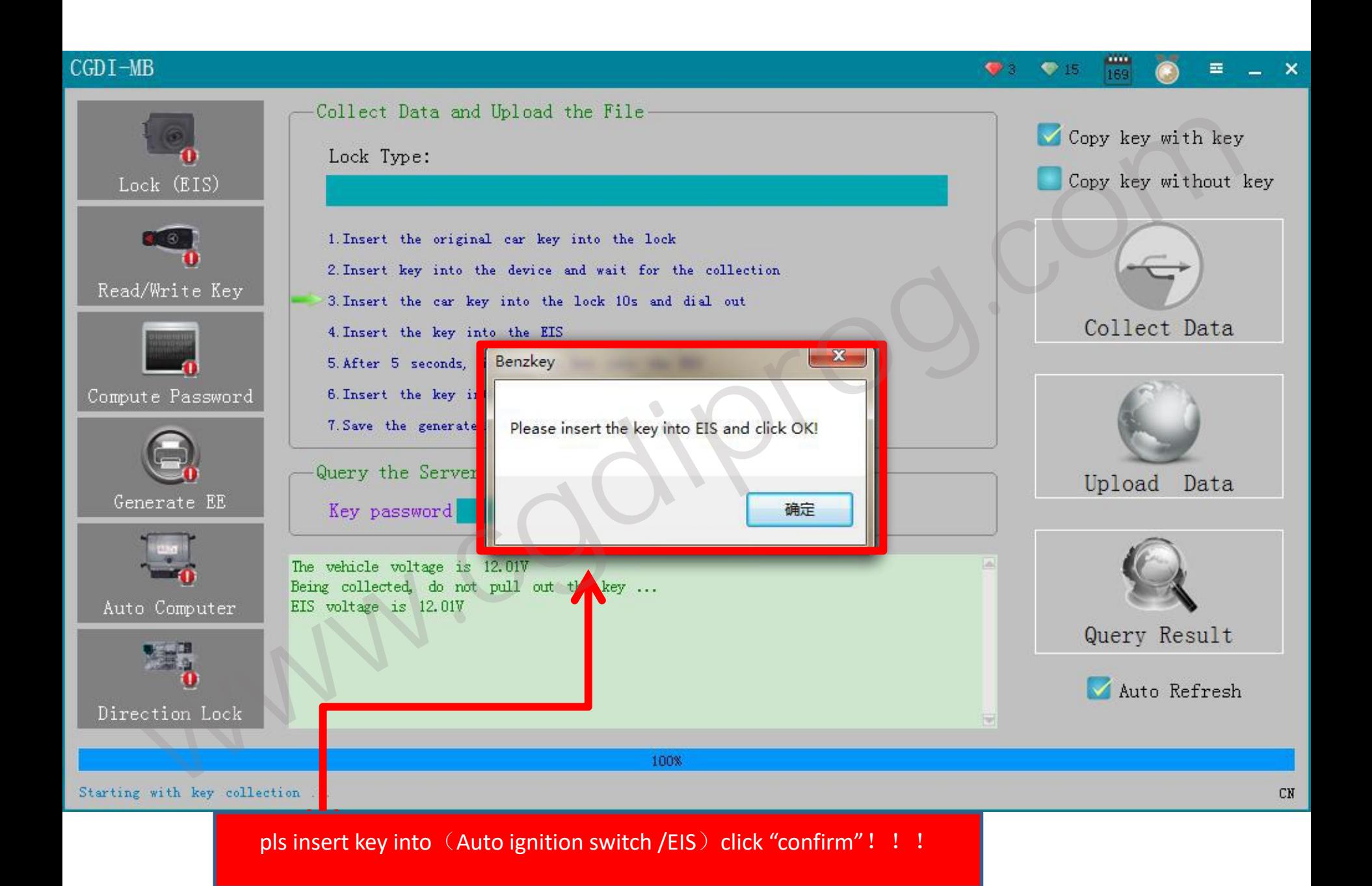

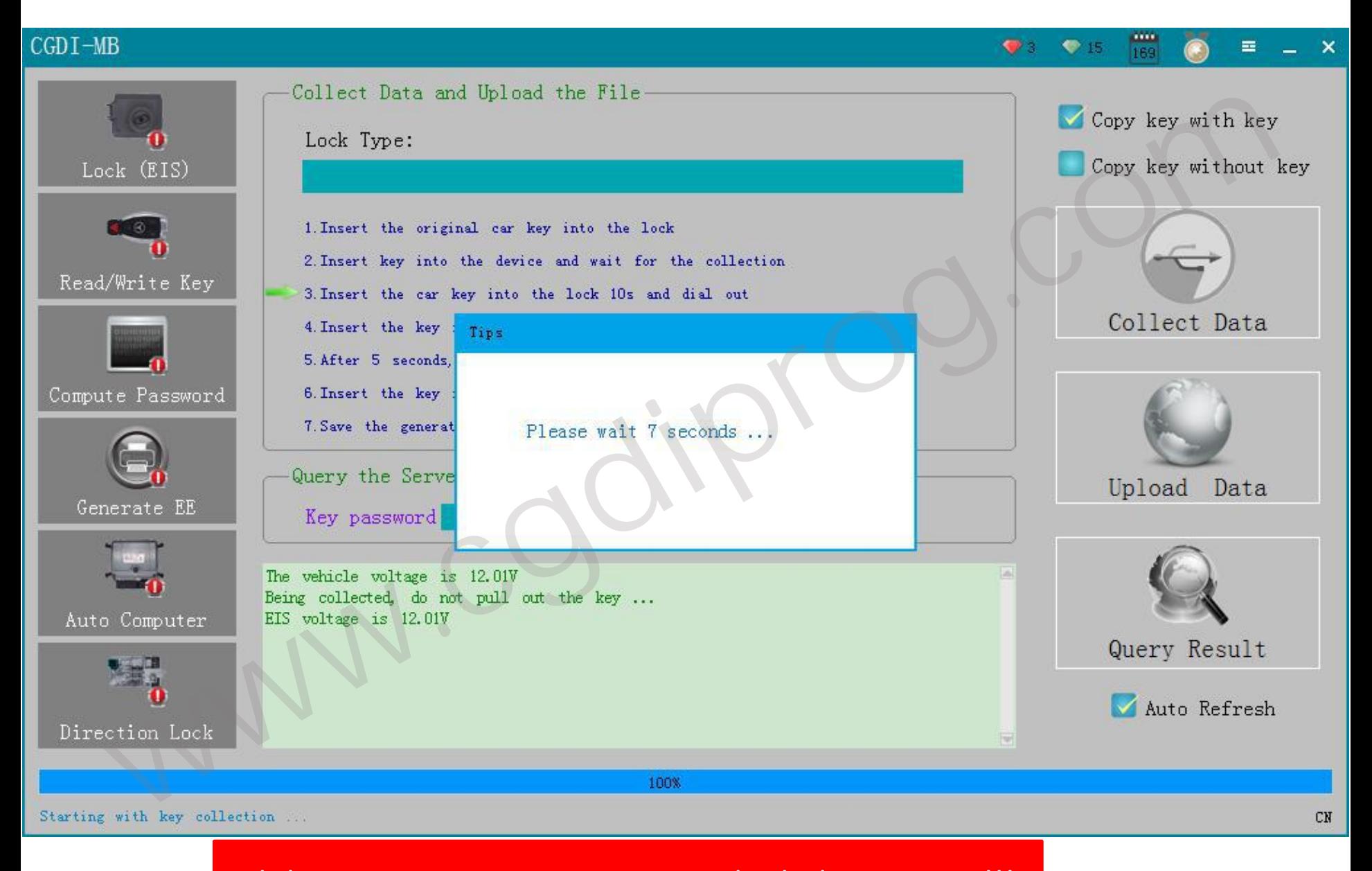

pls be attention to wait 10-15 seconds,pls dont remove!!!

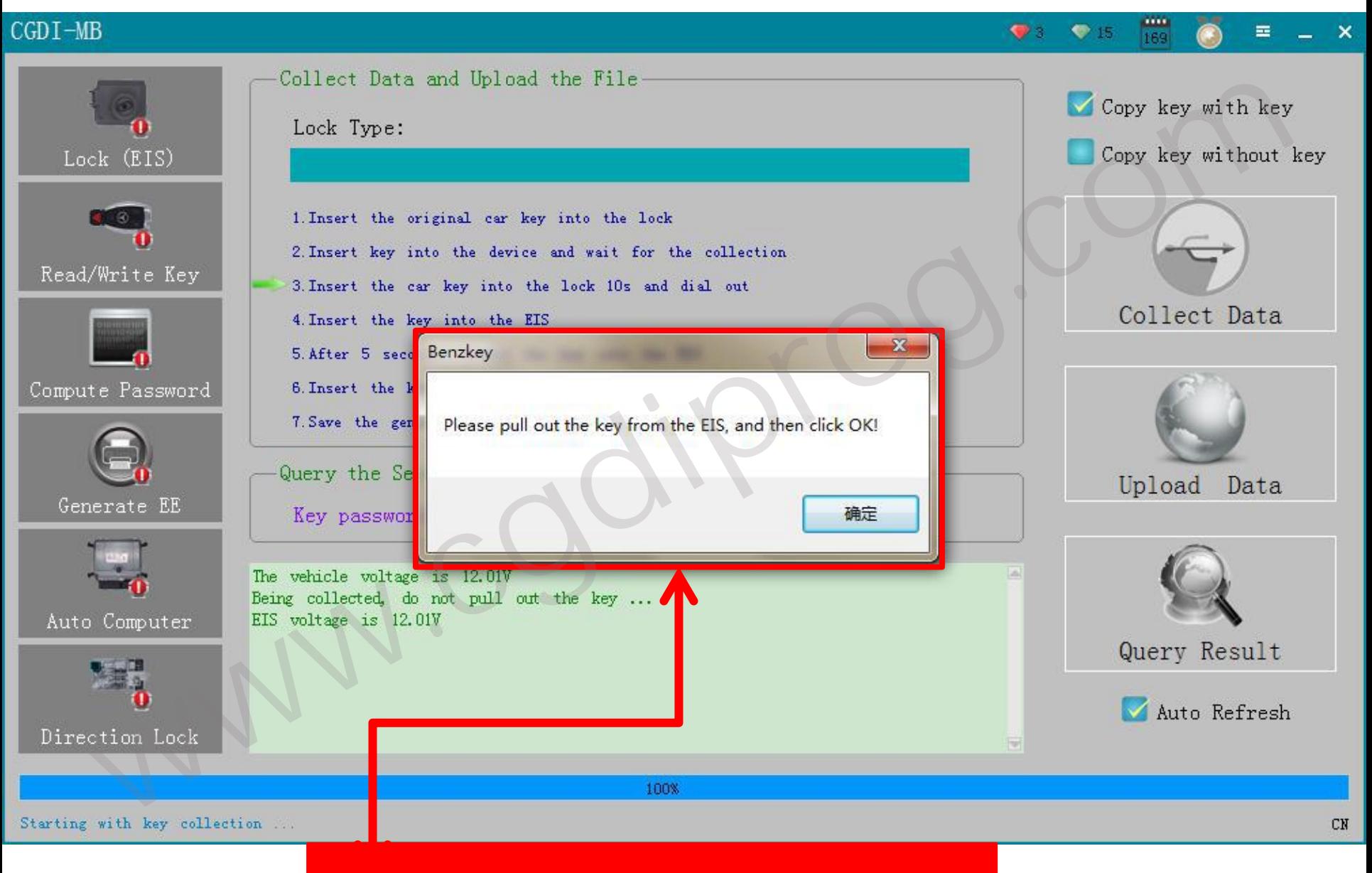

pls operate as picture showed !

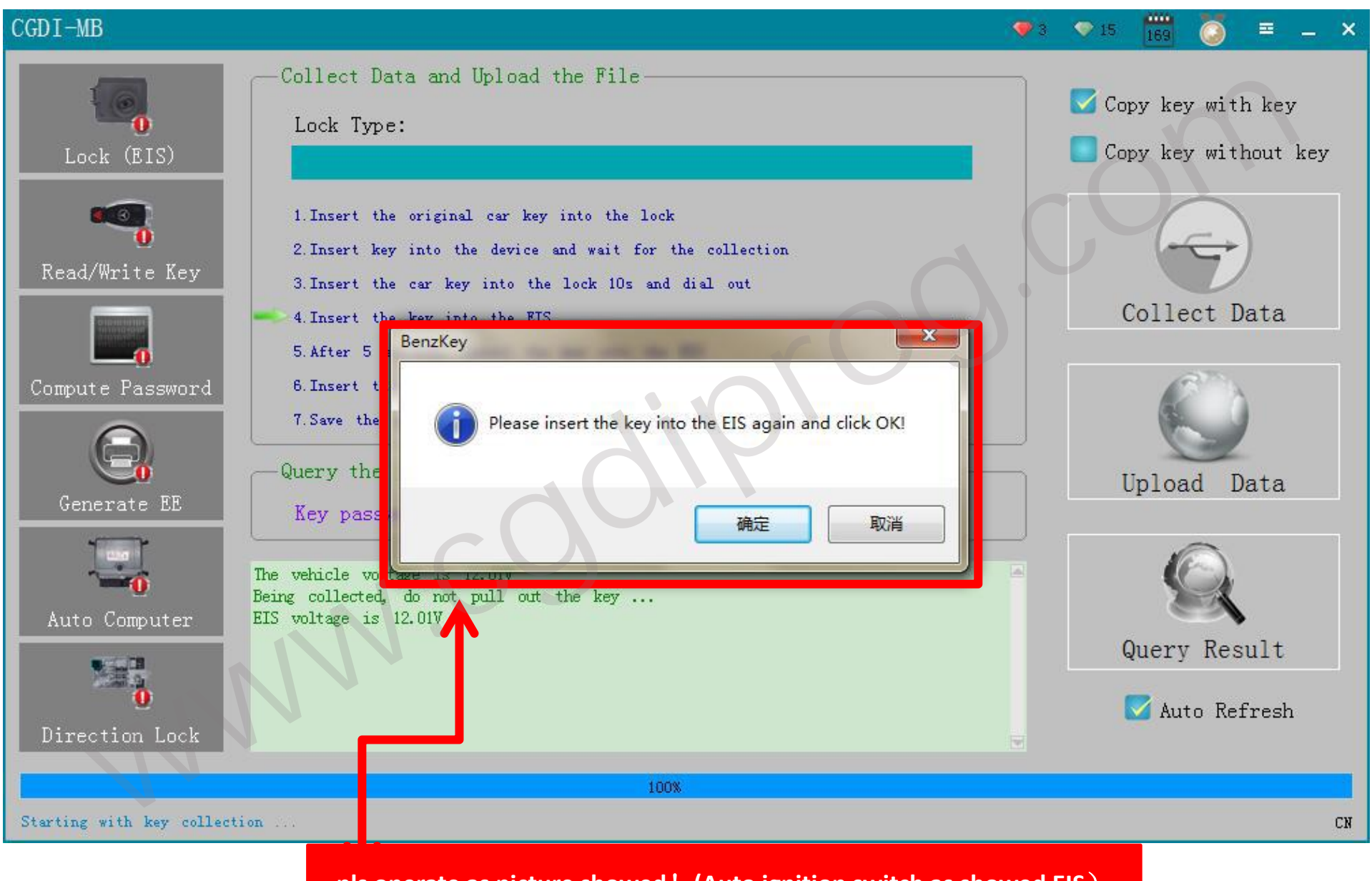

**pls operate as picture showed**!**(Auto ignition switch as showed EIS**)

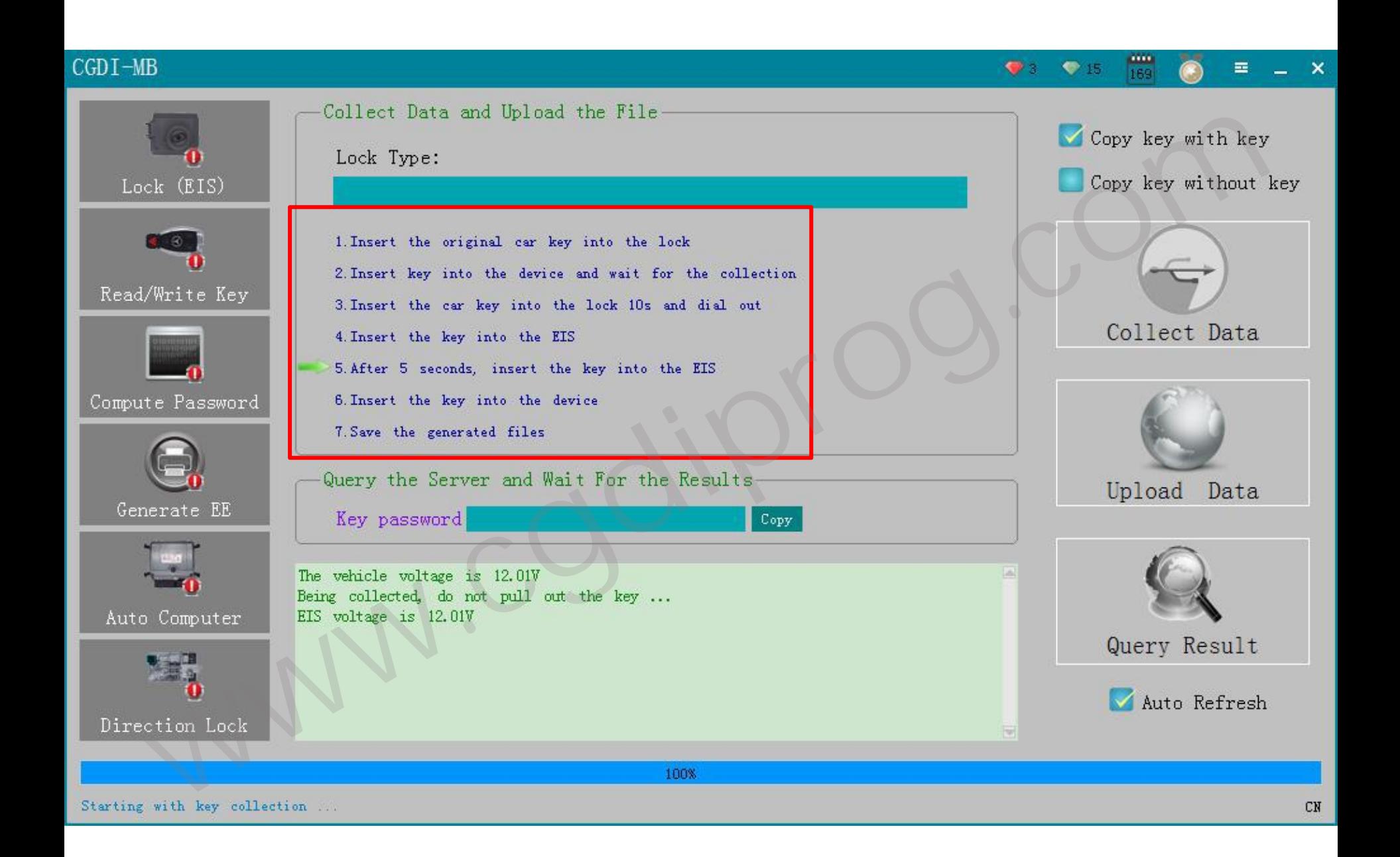

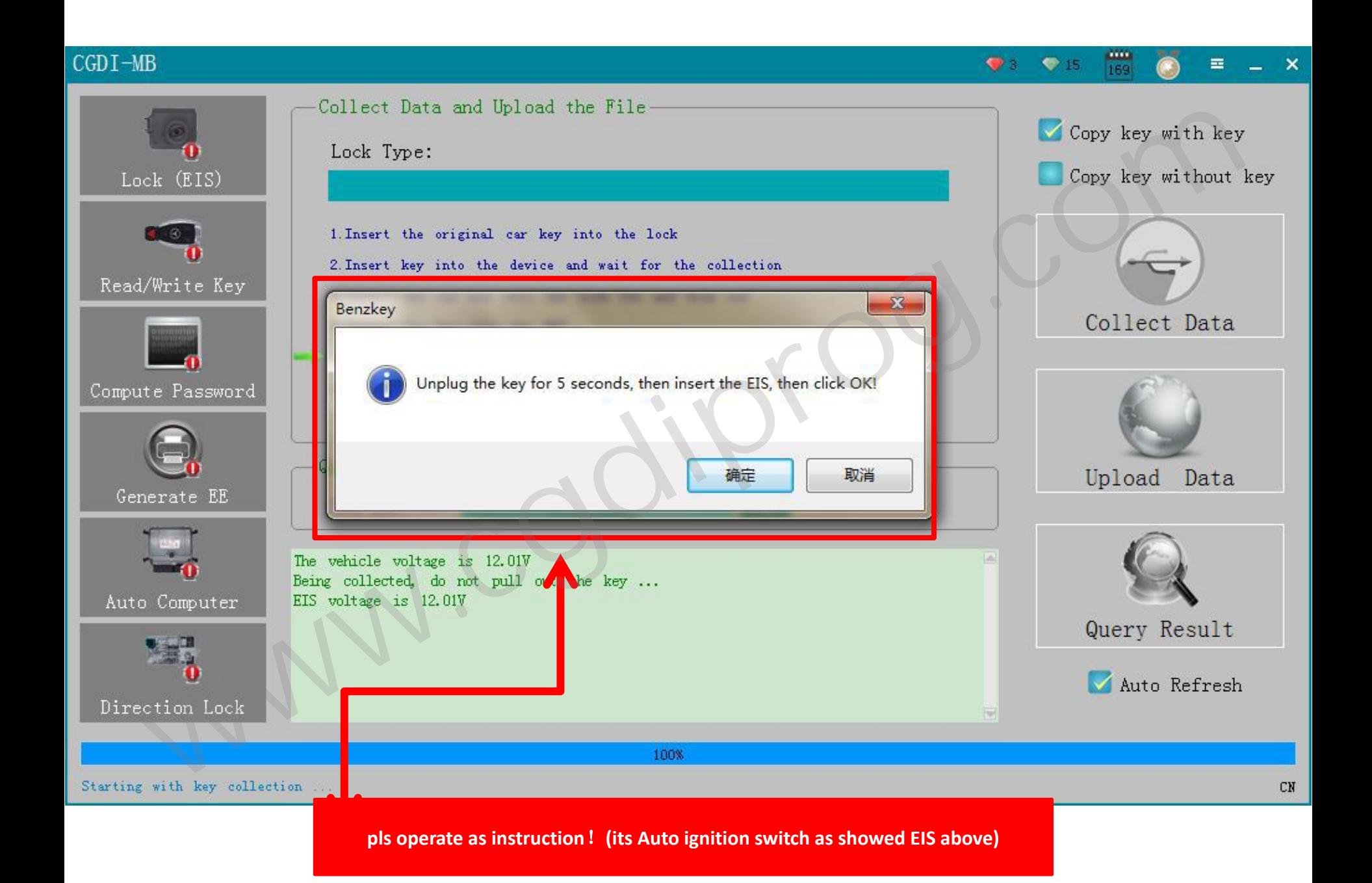

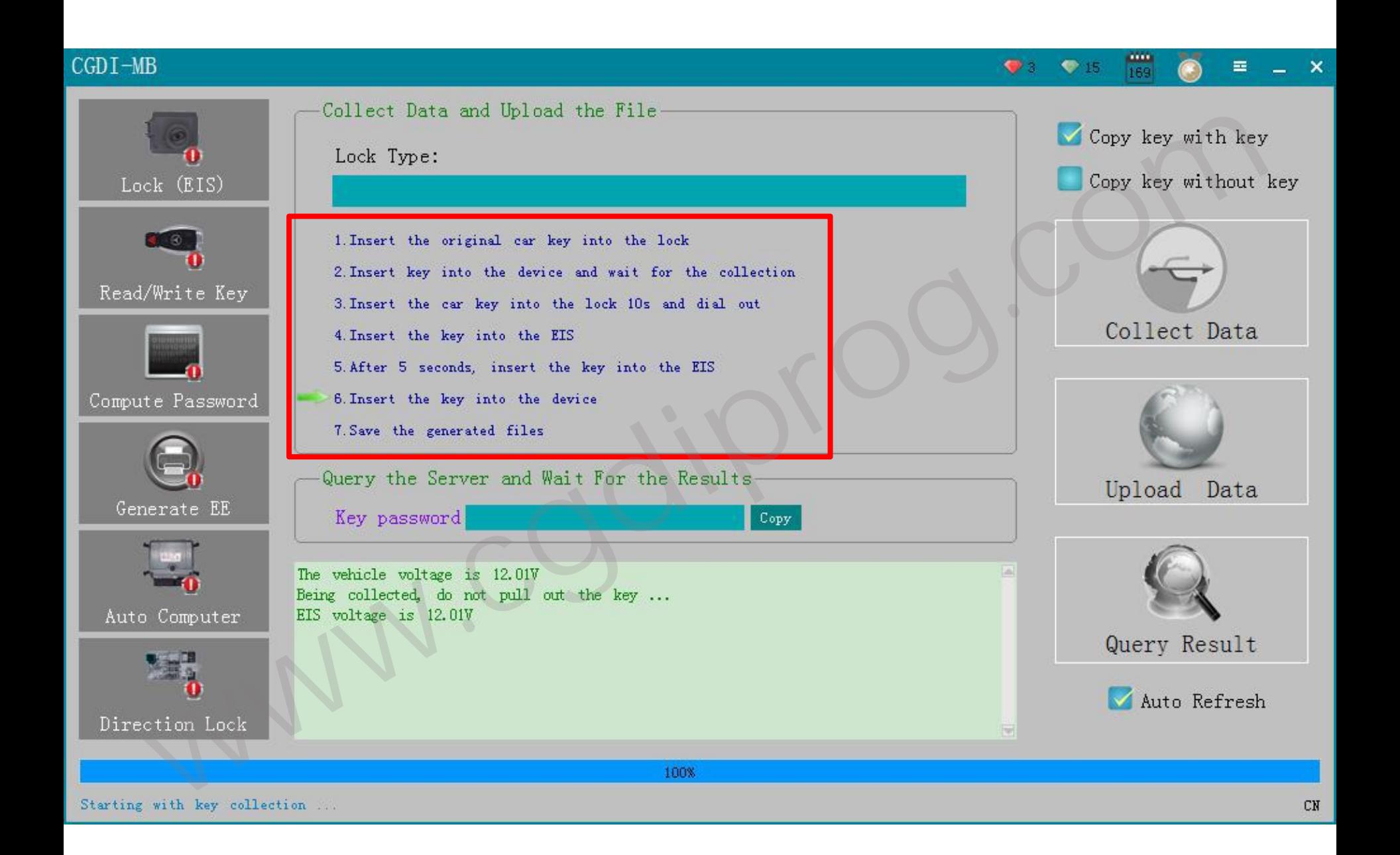

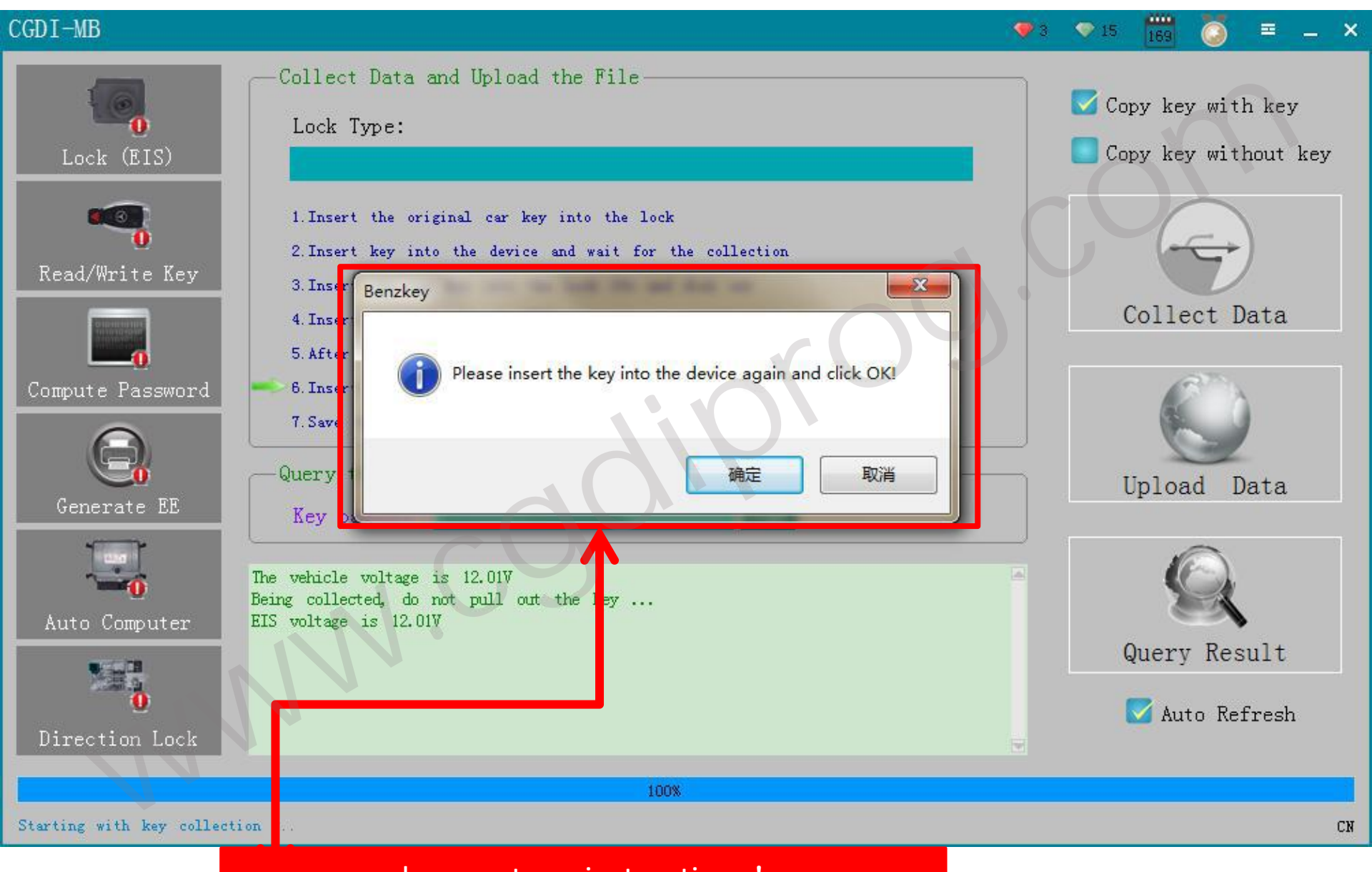

pls operate as instructions!

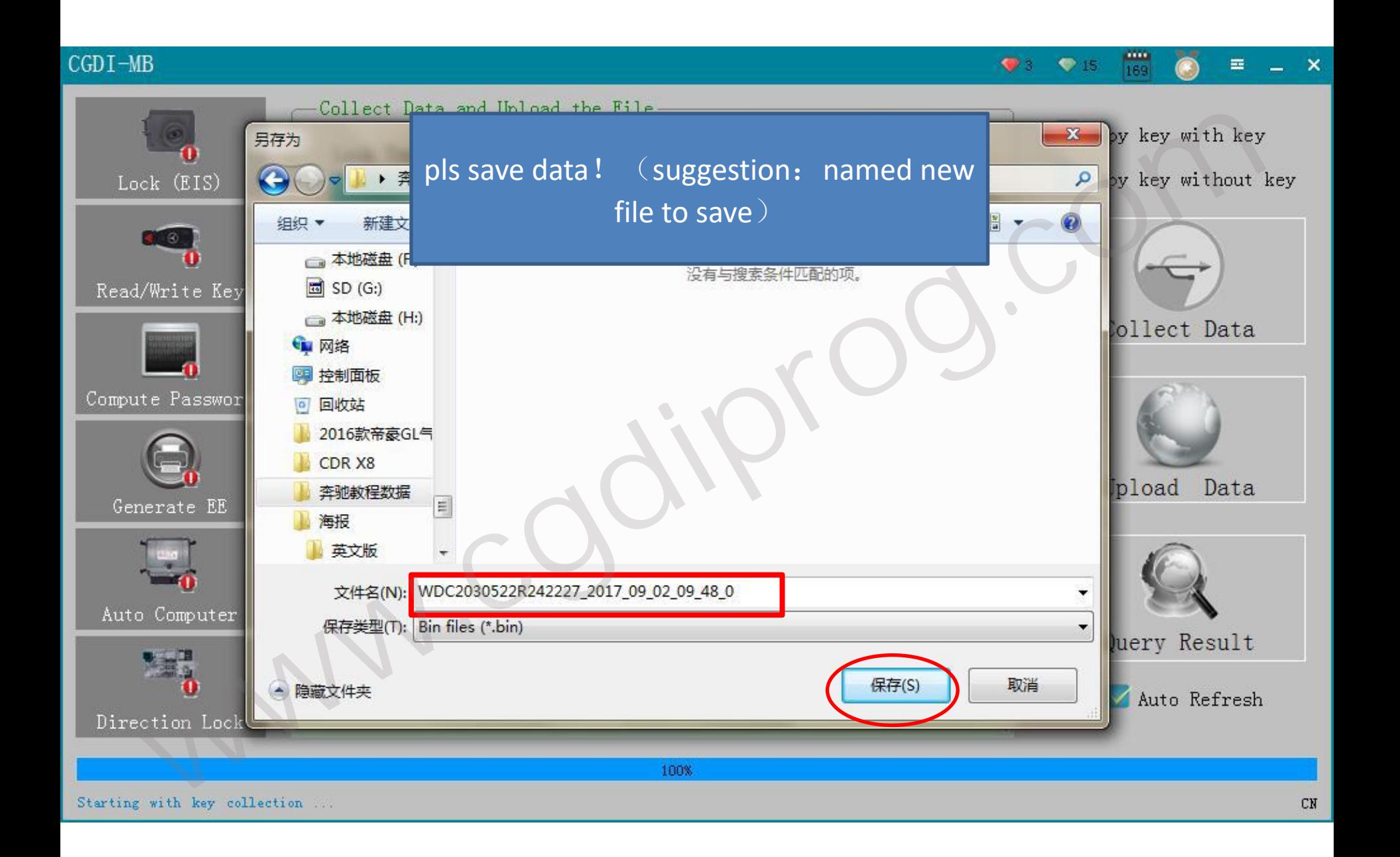

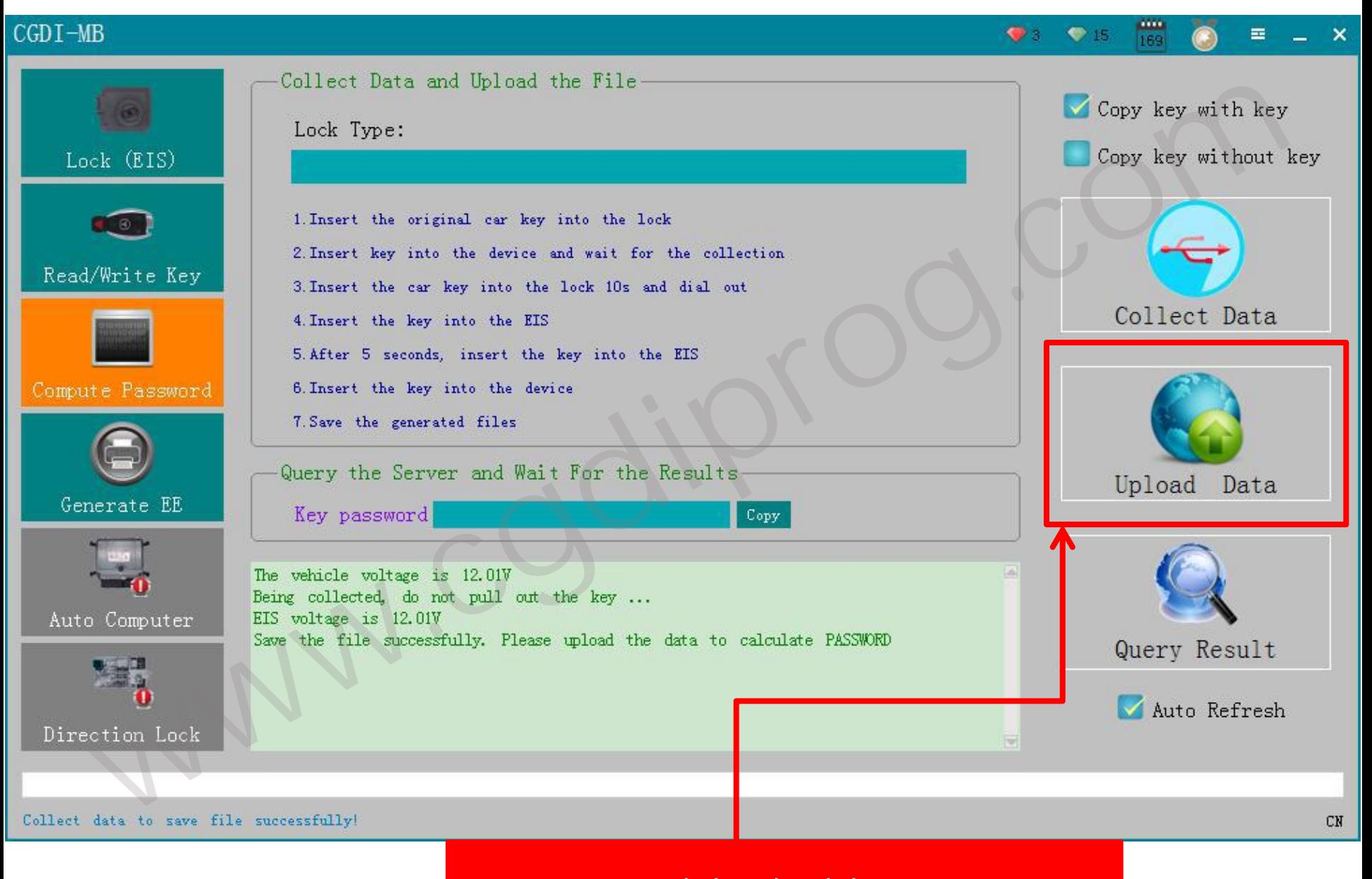

#### click:upload data

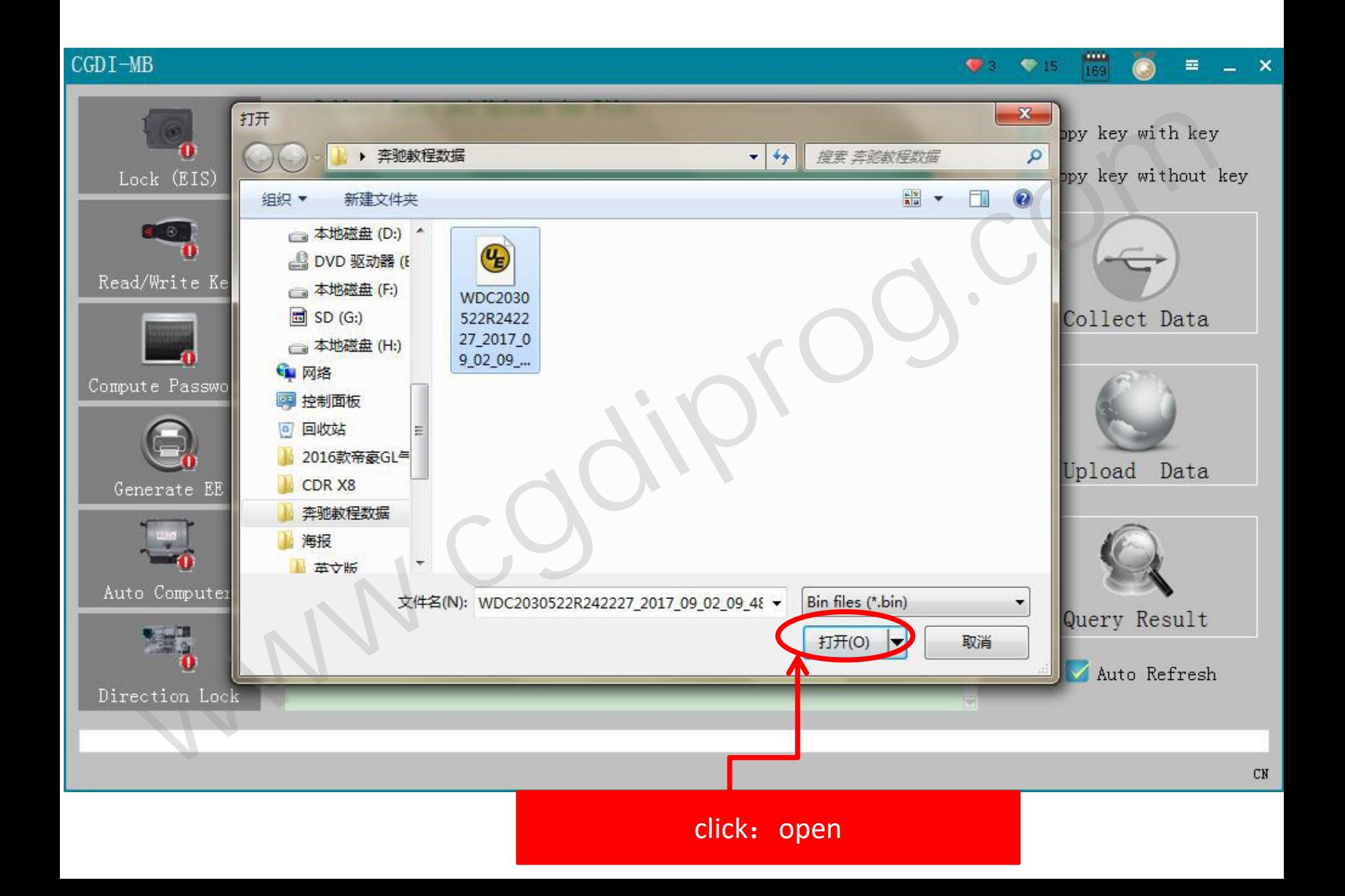

![](_page_20_Picture_0.jpeg)

#### CGDT-MB

![](_page_21_Figure_1.jpeg)

![](_page_22_Figure_1.jpeg)

![](_page_23_Figure_1.jpeg)

## 2 click: Lock/EIS

![](_page_24_Figure_1.jpeg)

1 click : copy

![](_page_25_Figure_0.jpeg)

## (2) click: save lock/EIS data

![](_page_26_Figure_1.jpeg)

![](_page_27_Figure_0.jpeg)

### click: save  $\zeta$  Stored in the build directory)

## (2) click: generate EE

![](_page_28_Figure_1.jpeg)

## click: loading lock data

![](_page_29_Figure_1.jpeg)

![](_page_30_Figure_0.jpeg)

## click: generate key file

![](_page_31_Figure_1.jpeg)

![](_page_32_Figure_0.jpeg)

![](_page_33_Picture_0.jpeg)

## click: read/write key

![](_page_34_Figure_1.jpeg)

## write BE key click: IR  $\overline{\left(}$  IR is the key hole on equipment  $\overline{\left(}$

# .... CGDI-MB  $\bullet$  .  $• 15$ 華  $- x$ 169 www.cgdiprog.com $C<sub>N</sub>$

**NEC adapter**:**use for writting original key.include smart key(method: remove the chip toweld)**

## $(1)$  click : read key

#### CGDI-MB

![](_page_36_Picture_2.jpeg)

![](_page_36_Figure_3.jpeg)

(2) click: open (pls insert new key into devices before click)

![](_page_37_Picture_1.jpeg)

![](_page_37_Picture_2.jpeg)

just show NEC adapter (ignore)

![](_page_38_Picture_1.jpeg)

![](_page_38_Picture_2.jpeg)

devices instruction, click "confirm"

....

華

 $- x$ 

 $\bullet$ 

 $• 15$ 

![](_page_39_Figure_0.jpeg)

select the location of writting key: click"open"

![](_page_40_Picture_1.jpeg)

![](_page_40_Figure_2.jpeg)

 $\bullet$  .

 $• 15$ 

華

 $- x$ 

## pls be attention to wait!!!

 $C<sub>N</sub>$ 

![](_page_41_Figure_1.jpeg)

click: confirm (finished making key successfully) .then,dont forget to charge ur customer!!

![](_page_41_Figure_3.jpeg)

 $CN$ 

## Password display area (Write down the password manually )

![](_page_42_Figure_1.jpeg)

BE key read password directly, no need collect data!

More info for CG CGDI MB Key Programmer,please visit www.CGDIprog.com Get the Best Deals on CGDI Key Programming Tools at CGDI Official Website - CGDIprog. com More into tor CG CGDI MB Key Programmer,please visit www.CGDIprog.com<br>
Seft the Best Deals on CGDI Key Programming Tools at CGDI Official Website - CGDI<br>
Seft the Best Deals on CGDI Key Programming Tools at CGDI Official W